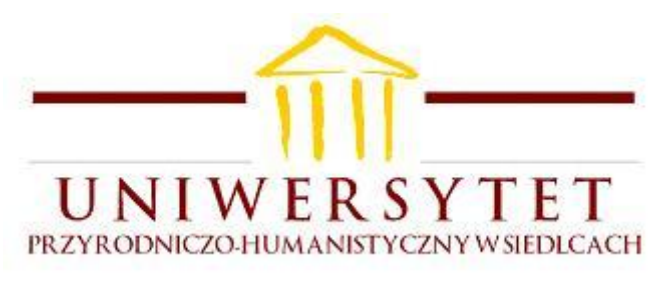

Podstawy Fizyki Elektryczność

Wiaczesław Szamow

Ćwiczenie 86A

# *BADANIE ZJAWISKA ROZŁADOWANIA KONDENSATORA w programie Coach 6 Lite*

opr. tech. Mirosław Maś

Uniwersytet Przyrodniczo - Humanistyczny Siedlce 2020

# **1. Wstęp**

W ćwiczeniu bada się szybkość rozładowania kondensatora, oraz wpływ tej szybkości na różniczkowanie przebiegu prostokątnego przez układ *RC*. Pomiary wykonuje się za pomocą konsoli pomiarowej a wyniki pomiarów przetwarzane są komputerowo przez program *Coach*. W skład zestawu laboratoryjnego wchodzą:

- 1. komputer *PC* z programem *Coach 6 Lite*
- 2. konsola pomiarowa *Coach Lab II<sup>+</sup>*
- 3. zasilacz do konsoli *XY-1201250-E*
- 4. przewód do połączenia konsoli z komputerem (z gniazdem USB)
- 5. czujnik napięciowy *Differential voltage –10..+10V typu 0210i*
- 6. opornik dekadowy *DO 5*
- 7. kondensator dekadowy *DK 50*
- 8. wyłącznik na przewodzie i trzy przewody zwykłe.

Zestaw komputerowy (konsola + oprogramowanie) *Coach* pracuje w środowisku *Windows*.

Przed rozpoczęciem ćwiczenia sprawdź, czy zestaw laboratoryjny jest kompletny.

Do ćwiczenia należy opanować następujące zagadnienia teoretyczne:

- funkcja wykładnicza
- pochodna funkcji
- napięcie elektryczne i natężenie prądu
- przebieg prostokątny i przebieg impulsowy
- kondensatory i pojemność elektryczna
- zjawisko rozładowania kondensatora
- stała relaksacji obwodu
- różniczkujący obwód *RC*

**UWAGA:** *Należy przynieść ze sobą nośnik informacji do rejestracji wyników pomiarowych.*

 *Konsola pomiarowa jest już podłączona do komputera przewodem 4.*

#### **2. Zjawisko rozładowania kondensatora**

Kondensator jest to układ dwóch przewodników (zwanych okładkami) odizolowanych od siebie. Kształt okładek i własności dielektryka, który oddziela okładki mogą być różne.

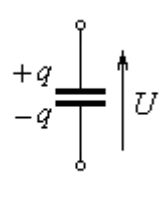

*Rys. 1*

Kondensator posiada zdolność gromadzenia ładunku na swoich okładkach. Zgromadzony ładunek *q* jest proporcjonalny do napięcia *U* przyłożonego na okładki kondensatora

$$
q = C U \tag{1}
$$

gdzie stała proporcjonalności *C* nazywa się pojemnością kondensatora. Pojemność elektryczną w układzie jednostek *SI* mierzy się w faradach [F]. Zależy ona od konstrukcji samego kondensatora. Różniczkując wzór *(1)* względem czasu dostajemy związek

$$
i = C \frac{dU}{dt},\tag{2}
$$

który wiąże natężenie prądu płynącego przez kondensator z szybkością zmian napięcia na kondensatorze. Jak widać z *(2)*, kondensator przenosi dobrze przebiegi szybkozmienne, a dla przebiegów wolnozmiennych pochodna napięcia jest bliska zeru i prąd płynący przez kondensator jest znikomy. Jeżeli do naładowanego kondensatora *C* dołączymy opornik *R*, to kondensator zacznie się rozładowywać.

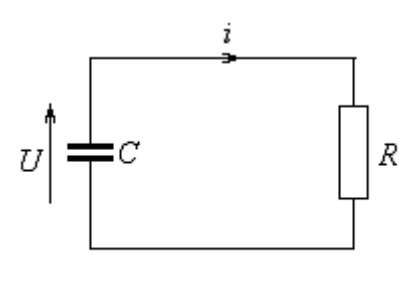

*Rys. 2*

Napięcia na kondensatorze i oporniku są takie same. Niech prąd płynący w obwodzie ma natężenie chwilowe *i*. Wykorzystując prawo Ohma i związek *(2)* mamy

$$
i = \frac{U}{R} = -C\frac{dU}{dt}
$$

gdzie uwzględniono fakt, że pochodna napięcia jest ujemna bo napięcie na kondensatorze maleje. Stąd

$$
\frac{dU}{dt} = -\frac{U}{RC}
$$

Jest to równanie różniczkowe zwyczajne 1-go rzędu. W równaniu tym należy znaleźć funkcję, której pochodna jest równa z dokładnością do czynnika mnożącego funkcji różniczkowanej. Rozwiązaniem jest oczywiście funkcja wykładnicza

$$
U(t) = U_0 e^{-\frac{t}{RC}}
$$

gdzie *U0* jest napięciem kondensatora w chwili początkowej *t = 0* tj. w chwili dołączenia opornika. Wielkość *τ = RC* nazywa się stałą relaksacji obwodu – decyduje ona o szybkości rozładowania kondensatora. Wielkość odwrotna

$$
b = \frac{1}{RC} \tag{3}
$$

jest współczynnikiem tłumienia przebiegu. Teoretycznie proces rozładowania kondensatora trwa nieskończenie długo. W praktyce kondensator rzeczywisty jest rozładowany po czasie  $t \approx 10 RC$ , bo czynnik  $e^{-10}$  jest małą liczbą rzędu 10<sup>-4</sup>. Napięcie na nim maleje przykładowo jak na wykresie niżej

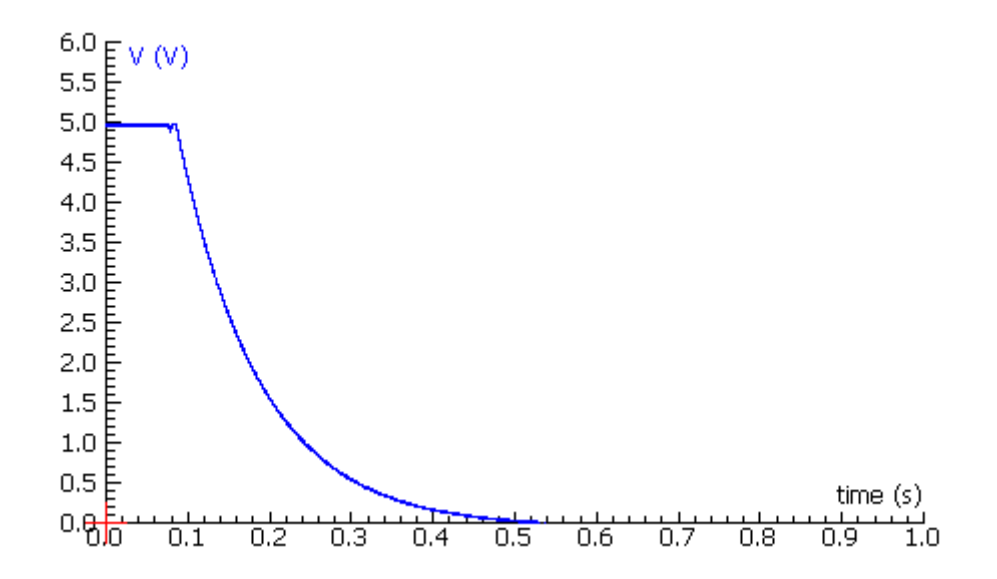

*Rys. 3*

# **3. Przygotowanie do pomiarów**

- *a.* podłącz zasilacz do konsoli pomiarowej po podłączeniu wyświetlają się kolejno 4 diody, a piąta zielona świeci stale. Uruchom komputer i utwórz plik Word potrzebny do rejestracji wyników pomiarowych.
- *b***.** uruchom program komputerowy *Coach 6 Lite*, klikając kolejno

*Start→Wszystkie programy→CMA Coach 6 Lite→ CMA Coach 6 Lite*

lub *ikonę na pulpicie*

Ukaże się okno *Coach 6 Lite – CMA Coach Projects*, na pasku wybierz 2 ikonę. Po ukazaniu się okna *Otwórz ćwiczenie* kliknij 1 przycisk *CoachLab II*. W nowo-otwartym oknie wybierz *1.Pomiary z CoachLab II ,* z listy wybierz *4.Laboratorium fizyczne.*  Gdy konsola jest włączona i do konsoli przypięty jest czujnik zobaczymy ekran przedstawiony na rysunku poniżej.

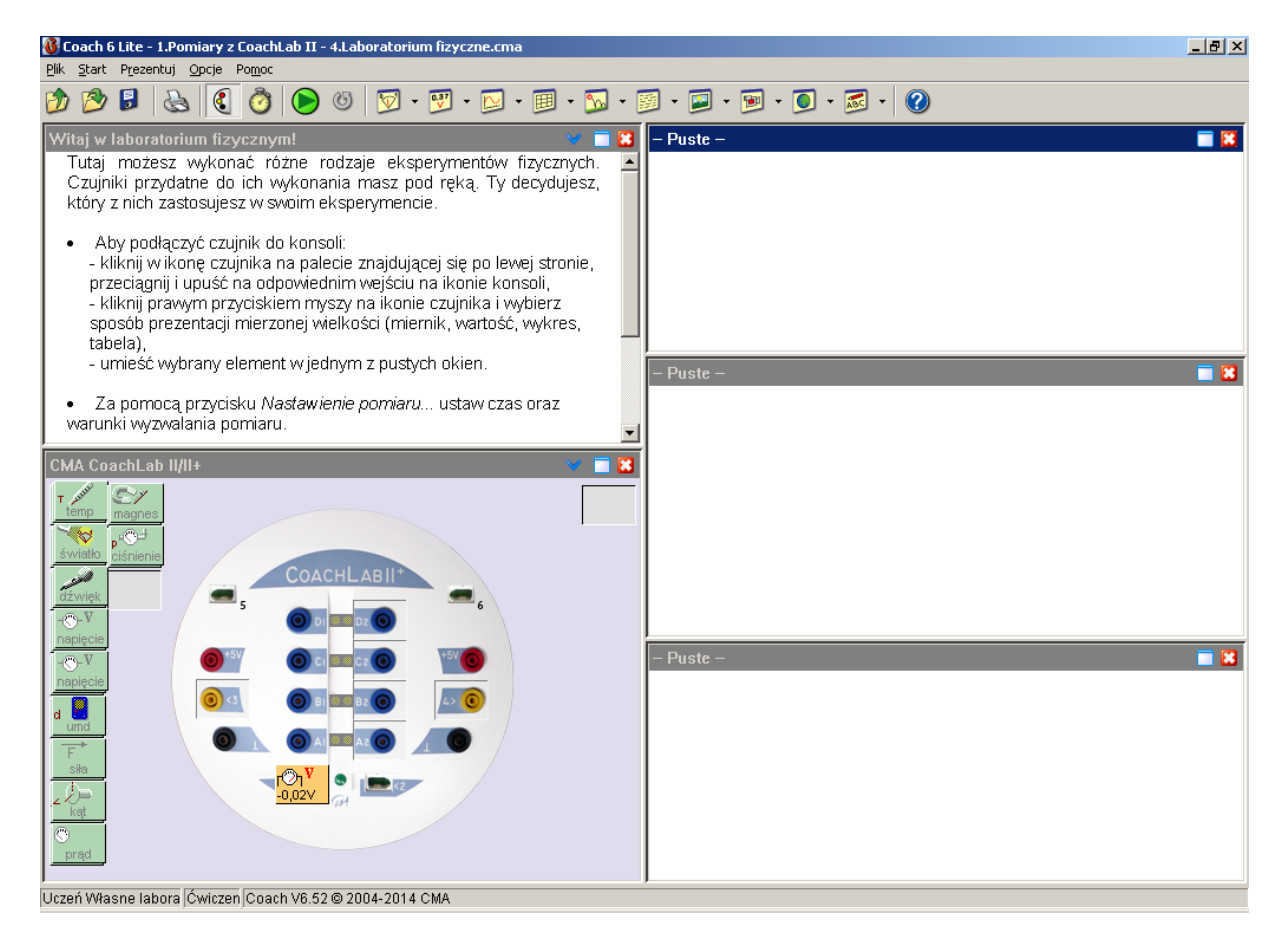

*Rys. 1*

*c.* program samoczynnie zainstaluje czujnik napięcia i pokaże na jego ikonie wartość napięcia (około - 0,02V).

*d.* połącz obwód elektryczny jak na *Rys. 5* 

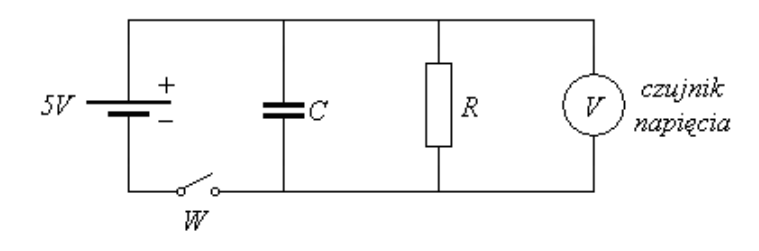

*Rys. 5* Nastaw  $R = 10 k\Omega$  i  $C = 2\mu F$ . Napięcie 5V bierzemy z konsoli pomiarowej.

### **UWAGA:** *Przed sprawdzeniem obwodu przez prowadzącego zajęcia nie podłączaj tego napięcia do układu.*

#### **4. Badanie zjawiska rozładowania kondensatora**

Proces rozładowania kondensatora badamy dla trzech pojemności *2µF*, *5µF* i *10µF*.

*a.* aby śledzić na wykresie proces rozładowania kondensatora kliknij lewym przyciskiem myszy na górnym pasku 3 żółtą ikonę (zaznaczona strzałką)

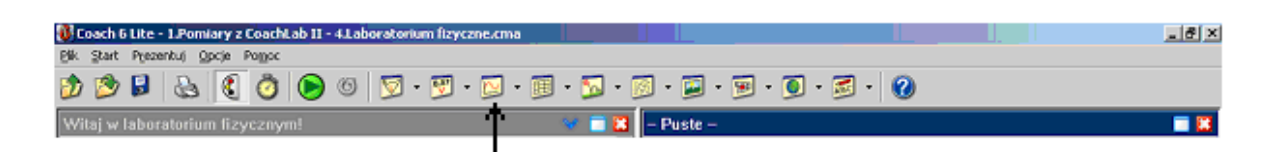

otworzy się okno (patrz poniżej) w którym wybieramy wykres *Standard* i potwierdzamy wybór naciskając przycisk *OK*.

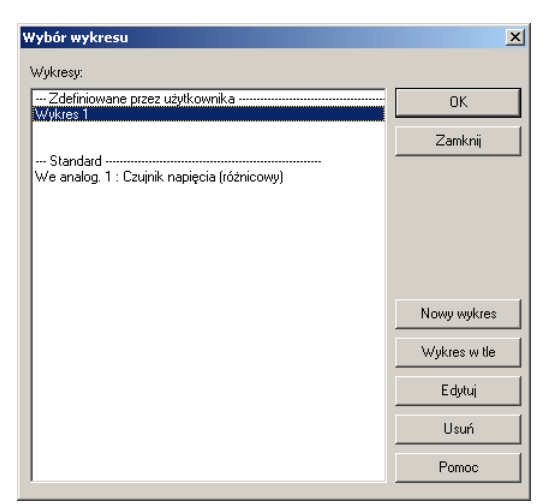

pojawiającą się miniaturkę wykresu umieszczamy na dowolnym 1 z trzech pól po prawej stronie ekranu.

*b.* przesuwając kursor myszki na pole z wykresem (zmienia się jej wygląd) a po naciśnięciu prawego przycisku pojawia się lista (patrz rysunek poniżej)

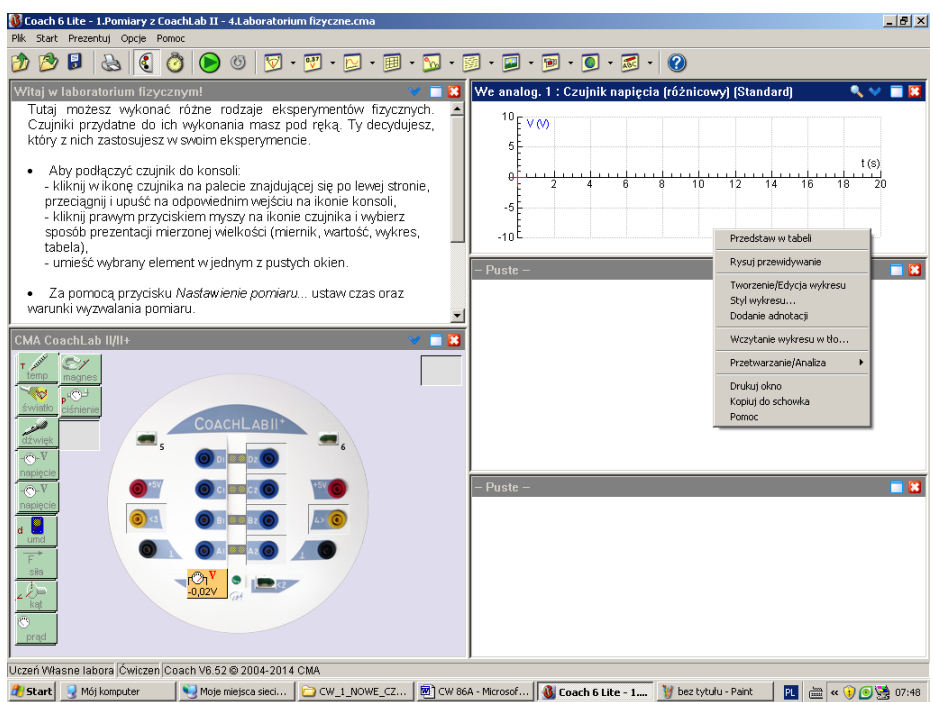

wybieramy opcję *Tworzenie/Edycja wykresu* pokazuje się okno

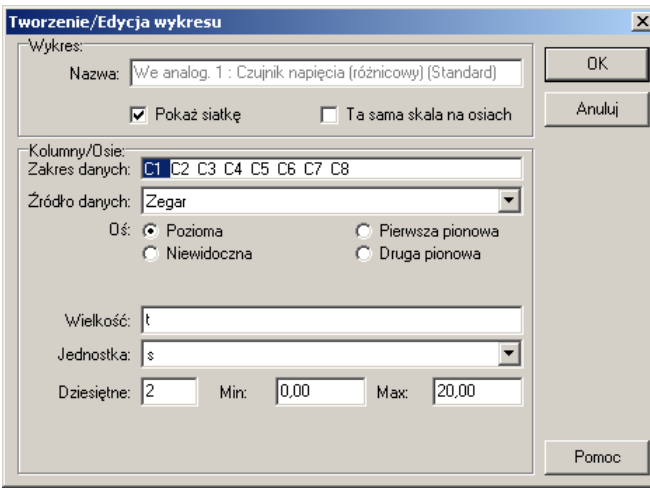

które służy do ustawiania pożądanych parametrów wykresu. Oznaczenia *C1, C2, C3….C8* w pasku *Zakres danych* pozwalają w jednym układzie współrzędnych umieścić do siedmiu różnych wykresów. *C1* zawsze określa oś poziomą, a pozostałe oznaczenia osie pionowe. *C1* to *Zegar* w okienku *Max* ustaw 1.00. Następnie kliknij *C2* w pasku *Źródło danych* wyświetli się:

We analog 1 : Czujnik napięcia (różnicowy)

w rubryce *Min* ustaw 0.00. Kliknij OK. W polu pojawia się układ współrzędnych z czerwonym krzyżykiem*.* 

Aby ustawić dalsze parametry kliknij zaznaczoną strzałką ikonę na pasku narzędziowym (patrz rysunek).

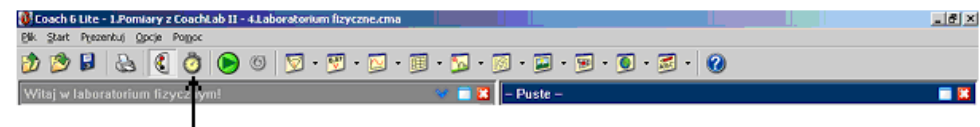

W nowo-otwartym oknie *Ustawienia pomiaru* w rubryce *Czas pomiaru* wstaw 1, a w rubryce *Częstotliwość* liczbę 10000 i kliknij OK.

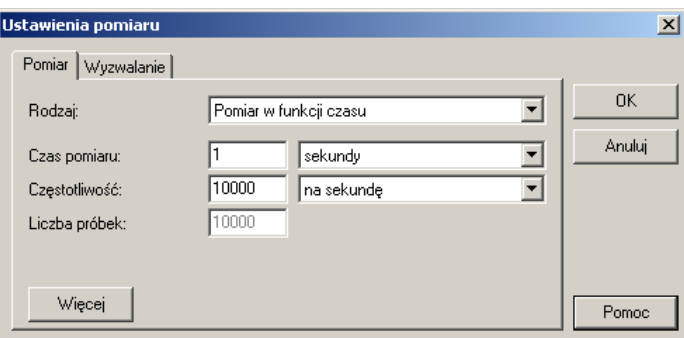

- *c.* teraz można już przystąpić do badania napięcia rozładowania kondensatora. Włącz wyłącznik *W*, który podaje napięcie 5V na kondensator – wówczas czerwony krzyżyk w układzie współrzędnych powinien znaleźć się na wysokości 5.0V. Aby przeprowadzić pomiar należy najpierw kliknąć zielony przycisk *Start* w pasku narzędziowym *Coacha* i prawie natychmiast wyłącznik *W* odcinający zasilanie. Z uwagi na krótki czas pomiaru (1 sekunda) czynności te wymagają pewnej wprawy. Wykres, który pojawi się w układzie współrzędnych skopiuj do swojego pliku tekstowego. W tym celu kliknij prawym przyciskiem myszy wykres, wybierz opcję *Kopiuj do schowka* a następnie użyj skrótu *Ctrl +v*. Skopiowany wykres odpowiednio nazwij.
- *d.* aby wyznaczyć pole pod krzywą rozładowania, kliknij prawym przyciskiem myszy wykres i wybierz opcję *Przetwarzanie/Analiza* a następnie *Obszar*. Ustaw znaczniki na początku i na końcu krzywej rozładowania jak na planszy niżej. Wartość Powierzchnia jest szukanym polem.

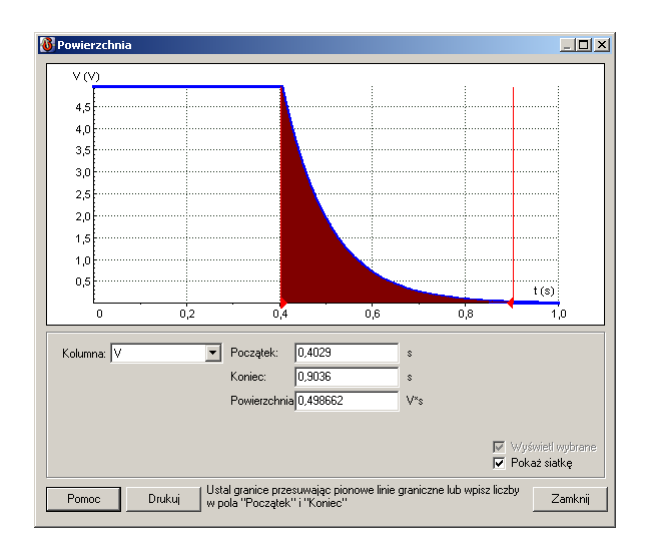

*e.*aby przeanalizować wykres klikamy go prawym przyciskiem myszy i wybieramy opcję *Przetwarzanie/Analiza,* a następnie *Dopasowanie funkcji*. W otwartym oknie z lsty *Rodzaj funkcji* wybieramy funkcję wykładniczą

$$
a\,Exp\,(bx)+c
$$

w oknie *Współczynniki* wartość parametru *c* ustaw na 0 i tak dobierz parametr *b*, aby funkcja fitująca najlepiej pokryła się z wykresem. Wykres funkcji fitującej można przesuwać myszą. Zanotuj wartość parametru *b*. Aby wyjść z okna kliknij przycisk *Anuluj*

*f.*powtórz wyżej opisane czynności dla innych pojemności, podpisz następne wykresy właściwymi nazwami.

### **5. Opracowanie wyników**

- 1. oblicz ładunki zgromadzone na kondensatorach ze wzoru i z wykresu, dzieląc pola pod krzywymi rozładowania przez opór *R = 10k*. Oszacuj błędy dla ładunków teoretycznych.
- 2. oblicz ze wzoru współczynniki tłumienia *b* przebiegów i oszacuj błędy.
- 3. wyniki teoretyczne i doświadczalne porównaj w formie tabeli

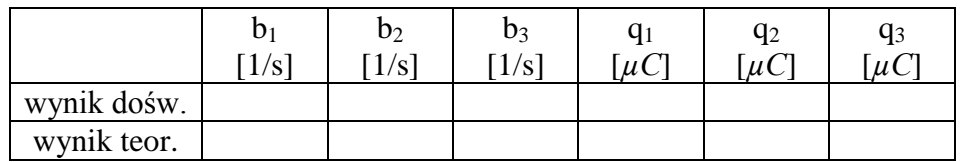

### *Tab. 1*

i wyciągnij wnioski. Znaki przy współczynnikach tłumienia pomiń.

# **Literatura**

- [1] S. Osowski, K. Siwek, M. Śniadek, *Teoria obwodów*, OWPN, Warszawa 2006
- [2] M. Rusek, J. Pasierbiński, *Elementy i układy elektroniczne w pytaniach i odpowiedziach*, WNT, Warszawa 2006
- [3] R. Resnik, D. Holliday, J. Walker *Podstawy fizyki*, tom 3, PWN, Warszawa 2003
- [4] Wprowadzenie do Laboratorium Podstaw Elektroniki.